Looking for an eBook and eAudiobook app that can be downloaded to any smart device ?

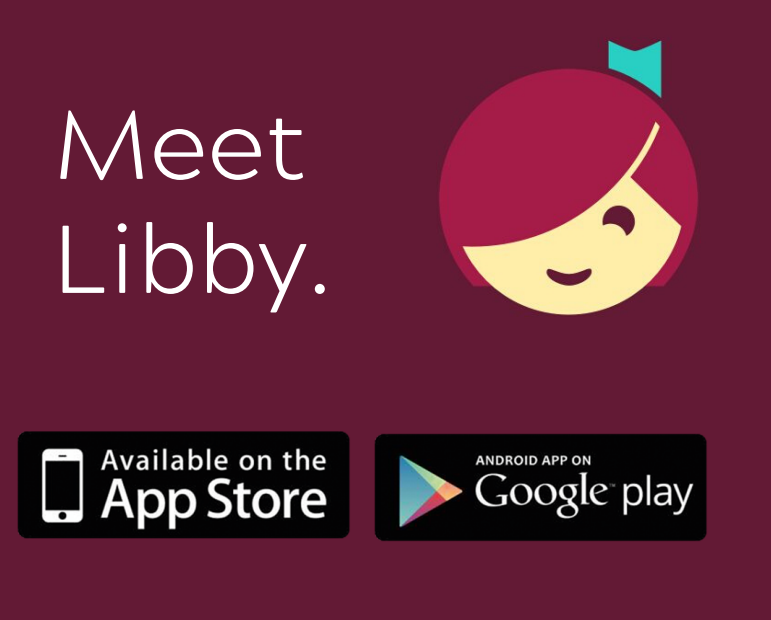

Visit [southeastlibrary.ca](https://southeastlibrary.ca/) for more info

- download up to 10 titles at once
- automatic returns
- renew and place holds
- FREE with your library card!

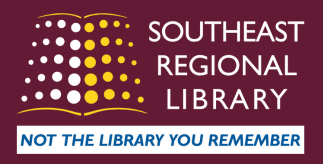

## If you've never used Libby before, follow these steps:

1. Download the Libby App from the App [Store](https://apps.apple.com/ca/app/libby-by-overdrive/id1076402606) or [Google](https://play.google.com/store/apps/details?id=com.overdrive.mobile.android.libby&hl=en) Play

2. The app will ask if you have a library card. Tap "Yes."

- 3. You can choose "I'll Search For a Library" or "Guess My Library" (your device must have location services turned on for this to work)
- 4. If you chose to search, type Saskatchewan Library Consortium. If you chose "Guess My Library, " be sure that Saskatchewan Library Consortium is the available option. Once you've found it, tap "This Is My Library."
- 5. Be sure that Southeast Regional Library is selected as your library. If another region is selected, tap "Choose Another Location" and scroll down to find the right region.
- 6. Type in your library card number, and then type in your PIN.\*\*\*
- The app will prompt you from there, and you can start browsing for 7. eBooks/eAudiobooks.
- 8. Once inside the app, it's easiest to simply stay logged in.

\*\*\*If you are having trouble logging in with your PIN, please visit our [website](https://southeastlibrary.ca/) for contact information.

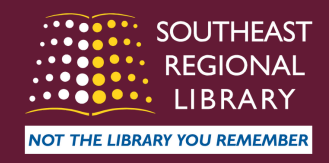

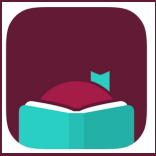

## How to set up Libby (continued)

## For people using a computer:

1. Go to [southeastlibrary.ca](https://southeastlibrary.ca/)

- 2. Click on the "E-Resources" tab, click "All E-Resources and Databases," then search or scroll down to ["Library2Go"](https://saskatchewan.overdrive.com/)
- Click the link to go to the Library2Go home page. Click "Sign in" in the top 3. right corner.
- 4. In the drop-down menu that follows, choose "Southeast Regional Library" again. Type your card number and PIN, then tap "Sign In."
- 5. You will now be able to browse through available titles to sign out or place on hold.
- \*\*\*If you are having trouble logging in with your PIN, please visit our website for contact information.

## For people using eReaders:

Please visit OverDrive's "Getting Started with [ereaders"](https://help.overdrive.com/en-us/0481.html) help page to find instructions for your particular device (Kindle, Kobo, NOOK, etc.)

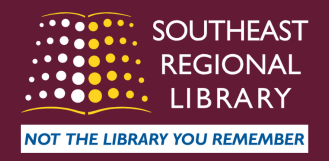